サンプルユーザーコード ucnaicgv

#### 平山 英夫、波戸 芳仁 KEK, 高エネルギー加速器研究機構

テキスト:naicgv.pdf, egs5\_user\_manual.pdf

2012.07.28

ユーザーコードで利用可能な変数、 オプションについては

egs5\_user\_manualを参照

## ucnaicgv.f

- •計算課題:NaI検出器のレスポンス計算
- •形状:CG形状(RCC:円筒)
- •1.253MeVγ線のペンシルビーム
- • 出力
	- –飛跡 (CGView):egs5job.pic
	- –計算結果:egs5job.out

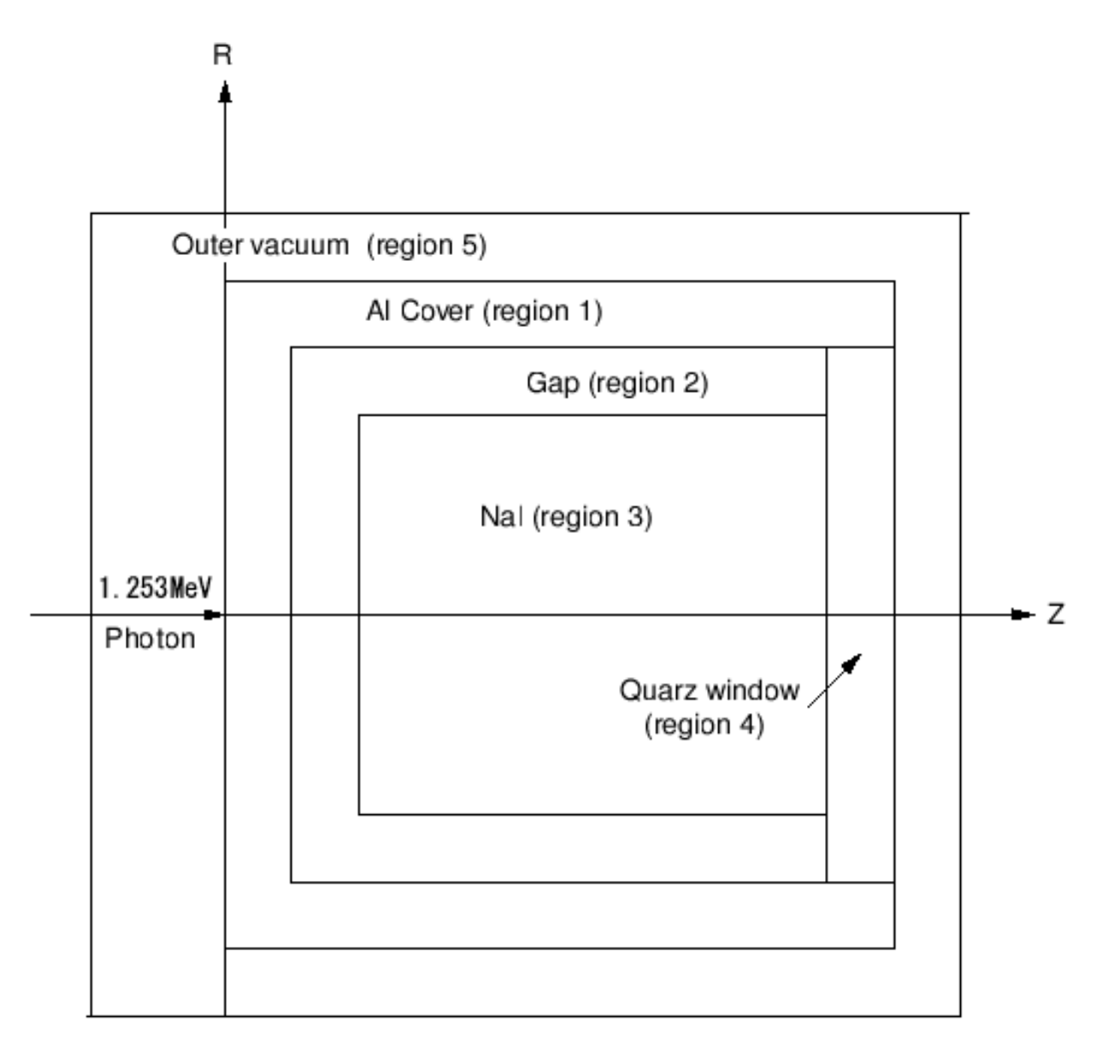

## Step 1:Initialization

- • egs5及びpegs5で使われているcommonは、 それぞれincludeディレクトリー及び pegscommonsディレクトリーのファイル を "include"文で取り込む
- • 著者から提供されたジオメトリー関係などの ユーザーコードのみで使用されるcommon は、auxcommonsディレクトリーのファイルを include文で取り込む

# 配列の大きさの指定

- • commonで使用されている変数の配列の大きさは、 parameter文で指定
	- egs5で使用されているcommonの変数は、 include/egs5\_h.f
	- ユーザーコードでのみ使用されるcommonの変数は、 auxcommns/aux\_h.f
- commonと同じようにinclude文により取り込まれる。
- • 配列の大きさを変更する場合は、parameter文の変 数を変更する

**include 'include/egs5\_h.f' ! Main EGS "header" file**

**include 'include/egs5\_bounds.f' include 'include/egs5\_brempr.f' include 'include/egs5\_edge.f' include 'include/egs5\_media.f' include 'include/egs5\_misc.f' include 'include/egs5\_thresh.f' include 'include/egs5\_uphiot.f' include 'include/egs5\_useful.f' include 'include/egs5\_usersc.f' include 'include/egs5\_userxt.f' include 'include/randomm.f'**

egs5 common に含まれる変数をメ インプログラム等のプログラム単 位で使用する場合は、include文で 当該commonを指定

**include 'auxcommons/aux\_h.f' ! Auxiliary-code "header" file**

**include 'auxcommons/edata.f' include 'auxcommons/etaly1.f' include 'auxcommons/instuf.f' include 'auxcommons/lines.f' include 'auxcommons/nfac.f' include 'auxcommons/watch.f'**

ジオメトリー関係等ユーザーコード のみで使用されるcommon

CG関係のcommonで、CGを使用する場合には常に必要(変更無し)

**include 'auxcommons/geom\_common.f' ! geom-common file integer irinn**

#### **include/egs5\_h.f** 内

**! Maximum number of different media (excluding vacuum) integer MXMED parameter (MXMED = 4)** <del>インプリントの数を増やしたい場合に<br>parameter (MXMED = 4) は、この数値を変更する。</del>

**include/egs5\_misc.f** 内

**common/MISC/ ! Miscellaneous COMMON**

**\* rhor(MXREG), dunit,**

- **\* med(MXREG),iraylr(MXREG),lpolar(MXREG),incohr(MXREG),**
- **\* iprofr(MXREG),impacr(MXREG),**
- **\* kmpi,kmpo,noscat**

**real\*8**

**\* rhor,dunit**

**integer**

**\* med,iraylr,lpolar,incohr,iprofr,impacr,kmpi,kmpo,noscat**

```
common/totals/ ! Variables to score
このユーザーコード固有の
* depe,deltae,spec(3,50),maxpict
real*8 depe,deltae,spec
integer maxpict
real*8 ! Local variables* availke,avpe,avph,avspe,avspg,avspp,avte,desci2,pefs,pef2s,
* rr0,sigpe,sigte,sigph,sigspg,sigspe,sigspp,tefs,tef2s,wtin,wtsum,
* xi0,yi0,zi0
                                           commonmain programで使用
                                              する倍精度の実数
```

```
real*8
```

```
* phs(50),ph2s(50),specs(3,50),spec2s(3,50)
```
**real ! Local variables**

**\* elow,eup,rdet,rtcov,rtgap,tcov,tdet,tgap**

**real**

```
* tarray(2),tt,tt0,tt1,cputime
```
main programで使用する単 精度の実数

**integer**

```
* i,icases,idin,ie,ifti,ifto,ii,iiz,imed,ireg,isam,
```
**\* izn,nlist,j,k,n,ner,ntype**

main programで使用する整数

**character\*24 medarr(MXMED)**

#### Open文 • ユーザーコードから、pegsを実行するのに伴い、 ユニット7-26は、pegsで close されることから、メイ ンプログラムで open していても、pegs実行後に、 再度 open することが必要となる。そのため、ユ ニット7-26の使用を避ける方が良い。

• 飛跡情報を出力するplotxyz.fのユニットは、9から 39に変更

**open(6,FILE='egs5job.out',STATUS='unknown') open(4,FILE='egs5job.inp',STATUS='old') open(39,FILE='egs5job.pic',STATUS='unknown')**

#### Step 2:pegs5-call

 $\bullet$  物質データ及び各物質のcharacteristic distanceを設定した後で、 pegs5 をcallする。

```
nmed=4if(nmed.gt.MXMED) then
write(6,'(A,I4,A,I4,A/A)') 
* ' nmed (',nmed,') larger than MXMED (',MXMED,')',
  * ' MXMED in iclude/egs5_h.f must be increased.'
stop
end ifmedarr(1)='NAI '
medarr(2)='AL '
medarr(3)='QUARTZ '
medarr(4)='AIR-AT-NTP
do j=1,nmed
do i=1,24
 media(i,j)=medarr(j)(i:i)
end doend do chard(1) = 7.62d0 ! optional, but recommended to invoke
chard(2) = 0.1d0 ! automatic step-size control
chard(3) = 0.5d0
chard(4) = 5.0d0
                                          pegs5で作成する物質データの名
                                          前。pegs5の入力データ(ユニット24
                                          から読み込み)と対応
                                          各物質のcharacteristic dimension 
当該物質のリージョンで中、最も小さい
                                          サイズを指定
                                           nmedで指定した物質数がMXMED
                                           より大きい場合は、MXMEDの値
                                           を変更する必要がある
```
#### Step 3:Pre-hatch-call-initialization

**write(6,\*) 'Read cg-related data'**

```
!-----------------------------------------------! Initialize CG related parameters 
!-----------------------------------------------npreci=3 ! PICT data mode for CGView in free format
    ifti = 4 ! Input unit number for cg-data
     ifto = 39 ! Output unit number for PICT
    write(6,fmt="(' CG data')")
     call geomgt(ifti,6) ! Read in CG data
    write(6,fmt="(' End of CG data',/)")
     if(npreci.eq.3) write(ifto,fmt="('CSTA-FREE-TIME')")
     if(npreci.eq.2) write(ifto,fmt="('CSTA-TIME')")
    rewind ifticall geomgt(ifti,ifto)! Dummy call to write geom info for ifto
    write(ifto,110)
110 FORMAT('CEND')
```
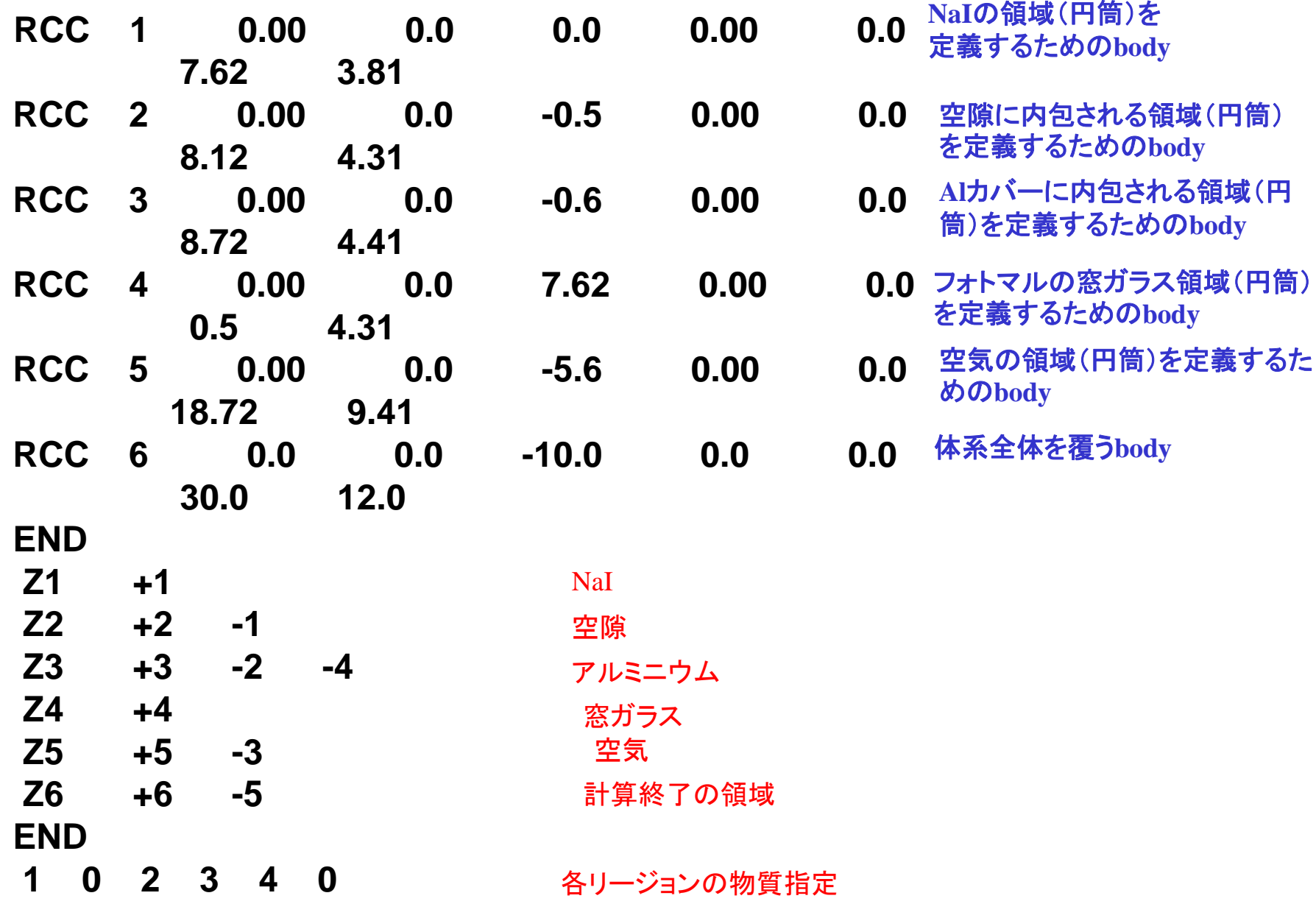

#### **nreg=izonin**

**! Read material for each refion from egs5job.data read(4,\*) (med(i),i=1,nreg)** 各リージョンへの物質割り当てデータ読み込み

```
! Set option except vacuum region
   do i=1,nreg-1
    if(med(i).ne.0) then
     iphter(i) = 1 ! Switches for PE-angle sampling
     iedgfl(i) = 1 ! K & L-edge fluorescence
     iauger(i) = 0 ! K & L-Auger
     iraylr(i) = 0 ! Rayleigh scattering
     lpolar(i) = 0 ! Linearly-polarized photon scattering
     incohr(i) = 0 ! S/Z rejection
     iprofr(i) = 0 ! Doppler broadening
     impacr(i) = 0 ! Electron impact ionization
    end ifend doオプションの設定
```
#### リージョン毎に設定できるオプション

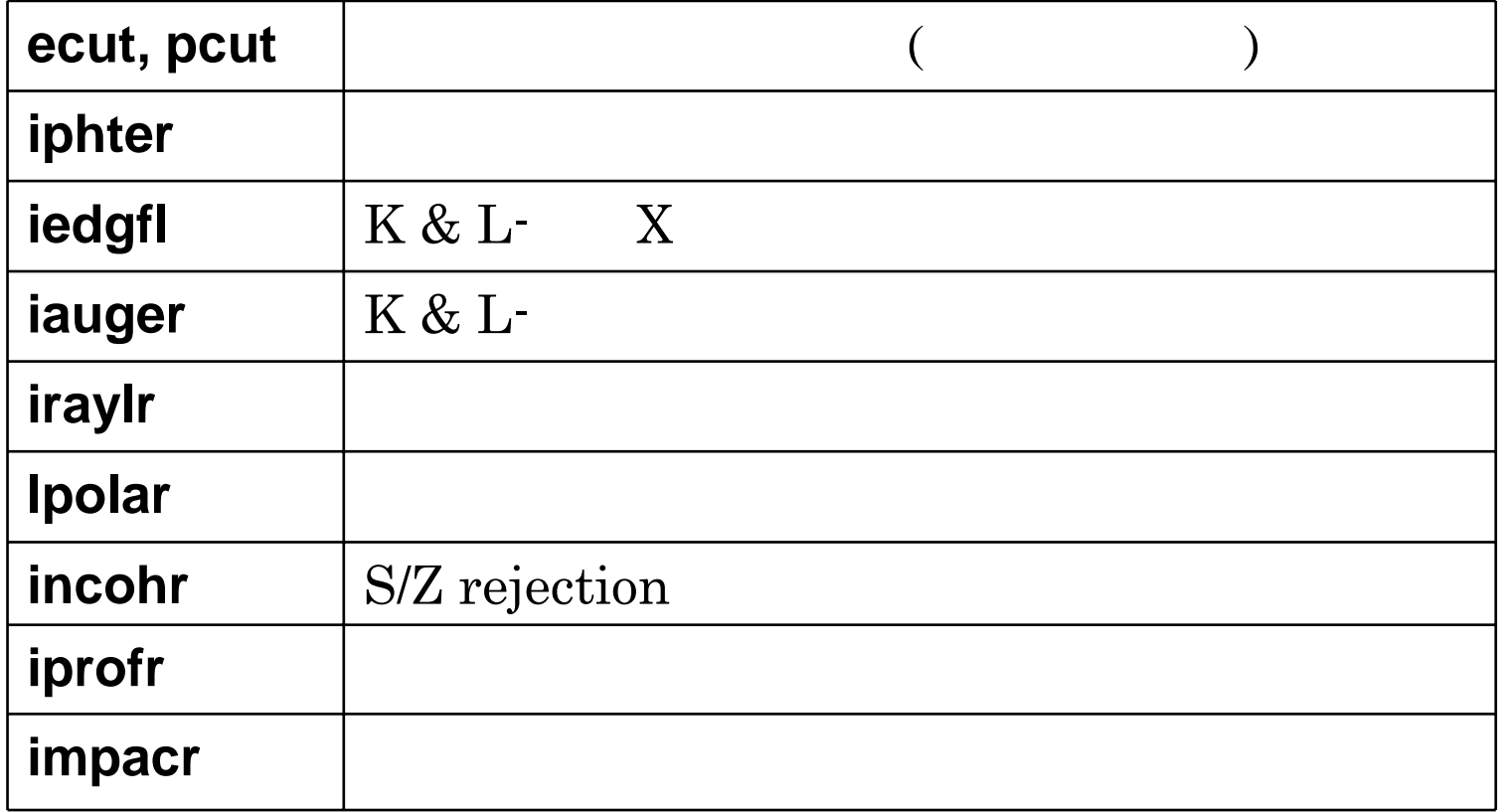

## 乱数(ranlux乱数)

**! --------------------------------------------------------! Random number seeds. Must be defined before call hatch! or defaults will be used. inseed (1- 2^31) ! -------------------------------------------------------** $l$ **luxlev** = 1 **inseed=1write(1,120) inseed 120 FORMAT(/,' inseed=',I12,5X, \* ' (seed for generating unique sequences of Ranlux)') ! =============call rluxinit ! Initialize the Ranlux random-number generator ! =============**

異なった**iseed**毎に、重複しない乱数を発生することが可能 並列計算の場合に有効

Step 4: 入射粒子のパラメーター設定

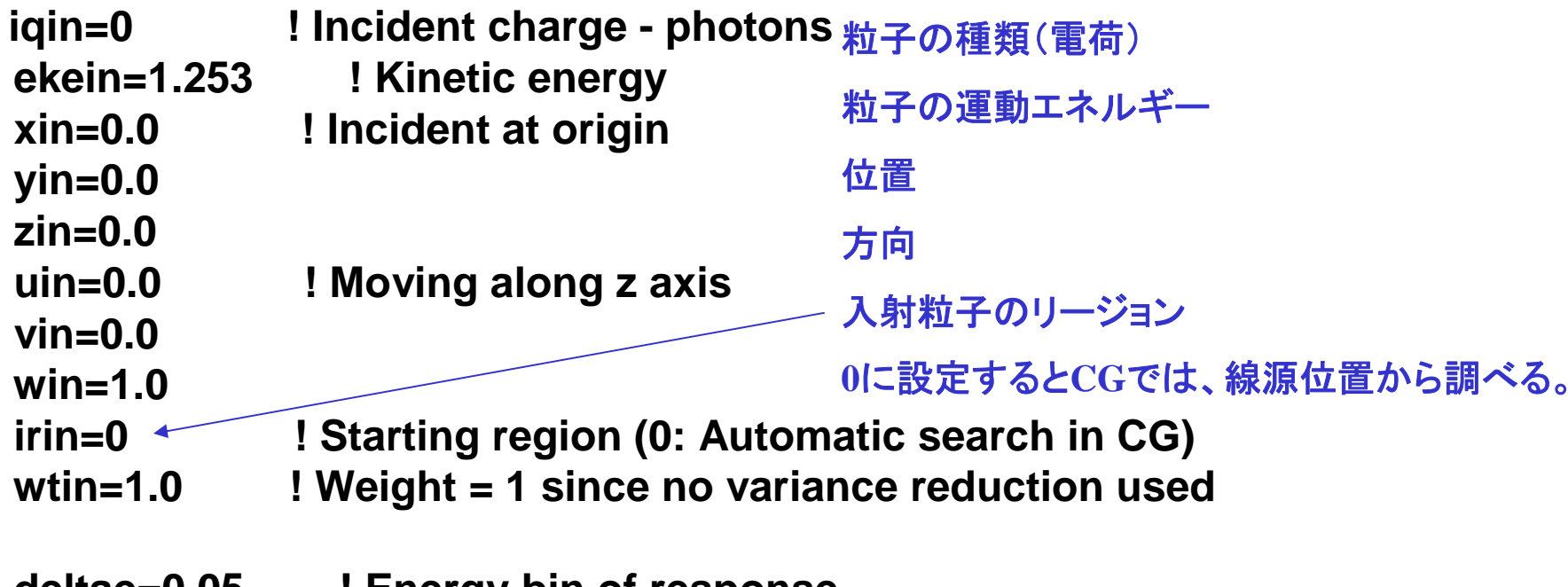

**deltae=0.05 ! Energy bin of response**

### 線源領域の決定

```
!---------------------------------------------------------! Get source region from cg input data
                  !---------------------------------------------------------!if(irin.le.0.or.irin.gt.nreg) then
     call srzone(xin,yin,zin,iqin+2,0,irin)
     if(irin.le.0.or.irin.ge.nreg) then
      write(6,fmt="(' Stopped in MAIN. irin =',i5)")irin
      stop
     end ifcall rstnxt(iqin+2,0,irin)
   end if線源リージョンのサーチ
```
#### Step 5: hatch-call

- 電子・陽電子の全エネルギーの最大値をemaxe を0.d0に設 定し、hatch を call する。(hatchで、emaxeを計算する。)
- 読み込んだ情報を確認するために、物質データ及び各 リージョンの情報を出力する

**emaxe = 0.D0 ! dummy value to extract min(UE,UP+RM)**

**write(6,130)**

**130 format(/' Call hatch to get cross-section data')**

**! ---------------------------------------------**

**! Open files (before HATCH call)**

**! --------------------------------------------**

**open(UNIT=KMPI,FILE='pgs5job.pegs5dat',STATUS='old') open(UNIT=KMPO,FILE='egs5job.dummy',STATUS='unknown') write(6,140)**

**140 FORMAT(/,' HATCH-call comes next',/)**

**! ==========**

**call hatch**

**! ==========**

### Step 6:Initialization-for-howfar

• ユーザーコードで使用する形状データを設 定する

平板、円筒、球などに関するデータ

• CGを使用しているこのユーザーコードでは、 形状に関するデータは、cg入力データとし てstep 6以前に処理しているので、このstep で設定することはない

## Step 7: Initialization-for-ausgab

- • 計算で求める量の初期化、レスポンスのエネル ギービン幅の設定等
- • 計算するヒストリー数(ncases)と飛跡表示データを 記録するヒストリー数(maxpict)を設定する

- **! Set historiesncases=10000**
- **! Set maximum number for pict maxpict=50**

#### Step 8: Shower-call

- ncases 回数 call shower を繰り返す。
- • 各ヒストリー毎に、線源情報が異なる場合 には、call shower の前に、線源情報 (粒子 の種類、エネルギー、位置、方向)を設定 する。
- • ヒストリー終了毎に、検出器中の吸収エネ ルギー等の分析を行う。

**! Select incident energy**

**! ---------------------------------**

**! ---------------------------------**

**wtin = 1.0**

**wtsum = wtsum + wtin ! Keep running sum of weights etot = ekein + iabs(iqin)\*RM ! Incident total energy (MeV) availke = etot + iqin\*RM ! Available K.E. (MeV) in system totke = totke + availke | I Keep running sum of KE** 

このユーザーコードでは、単一エネルギーの光子**(iqin=0)**なので、各ヒスト リーで初期設定した同じ値を使用しているが、ヒストリー毎にエネルギーが 異なる場合(分布している場合、複数のγ線を放出する線源)には、**ekein** を 決定するサンプリングルーチンが必要

**egs5**で使用するエネルギー**(shower**に引き渡すエネルギー)は、全エネル ギーなので、**etot**を設定する。(電子・陽電子の場合は、運動エネルギーに 電子の静止質量を加える。

```
ヒストリー毎に線源の方向が異なる場合には、ここ
                                                             に、線源の方向を決定するルーチンを挿入する。
! -------------------------------! Select incident angle
! -------------------------------! ----------------------------------------------------------------------------! Print first NWRITE or NLINES, whichever comes first
! ---------------------------------------------------------------------------if (ncount .le. nwrite .and. ilines .le. nlines) then
      iilines = ilines +1write(6,280) etot,xin,yin,zin,uin,vin,win,iqin,irin,idin
280 FORMAT(7G15.7,3I5)
     end if! -------------------------------------------------------------------------------------------! Compare maximum energy of material data and incident energy
! -------------------------------------------------------------------------------------------if(etot+(1-iabs(iqin))*RM.gt.emaxe) then 
      write(6,fmt="(' Stopped in MAIN.',
   1 ' (Incident kinetic energy + RM) > min(UE,UP+RM).')")
      stop
     end if! ---------------------------------------------------------------------------! Verify the normalization of source direction cosines
! ---------------------------------------------------------------------------if(abs(uin*uin+vin*vin+win*win-1.0).gt.1.e-6) then
      write(6,fmt="(' Following source direction cosines are not',
   1 ' normalized.',3e12.5)")uin,vin,win
      stop
     end if
```
**iqin, etot, xin, yin, zin, uin, vin, win, irinn,**  及 び **wtin** という条件で、**shower**をスタートする。.

**call shower (iqin,etot,xin,yin,zin,uin,vin,win,irinn,wtin) ! ============================================**

**! ============================================**

```
if (depe .gt. 0.D0) then
 ie=depe/deltae + 1
 if (ie .gt. 50) ie = 50
 ph(ie)=ph(ie)+wtin
 tef=tef + wtinif(depe .ge. ekein*0.999) pef=pef +wtin
 depe = 0.D0
end if
```
ヒストリー毎の情報を処理する。この処理が必要かどうかは、問題に依存する。

このユーザーコードでは、検出器の効率とレスポンスを計算することを目的と しているので、吸収エネルギーが **0**でない場合は、当該ヒストリーでの検出器 中の吸収エネルギーからエネルギー番号を決め、そこの値を**+1**する。吸収エ ネルギーの値から、全検出効率を**+1**し、吸収エネルギーが入射粒子の運動エ ネルギーと見なされる場合にはピーク検出効率を**+1**する。

この計算では、エネルギー吸収をあると全て検出されるとして全検出効率に加 えているが、あるエネルギー以上のみを測定する結果との比較の場合には、 ピーク検出効率と同じ様な判定が必要になる

### Coincidence及びanti-coincidence

- • 検出器間でcoincidenceやanti-coincidenceの計算 を行う場合の、この例と同様にヒストリー終了毎 に、処理を行う
	- Coincidenceの場合は、coincidenceをとる検出器の両 方にエネルギー吸収があった場合にのみ主検出器の 当該エネルギービンの値を+1増やす
	- Anti-coincidenceの場合は、逆に、主検出器以外の検 出器にエネルギー吸収がない場合にのみ主検出器 の当該エネルギービンの値を+1増やす

#### 統計的な誤差評価

- *x* をモンテカルロ計算によって求める量とする。
- MCNPで使用している誤差を評価する方法
	- 計算は *N* 個の "入射 " 粒子について行われ、 *xi* は、*i*-番目のヒスト リーの結果であるとする

$$
\bar{x} = \frac{1}{N} \sum_{i=1}^{N} x_i \qquad x_i \text{ or } \bar{x} \text{ is given by } x_i^2 = \frac{1}{N-1} \sum_{i=1}^{N} (x_i - x)^2 \approx \overline{x^2} - (\bar{x})^2; (\overline{x^2} = \frac{1}{N} \sum_{i=1}^{N} x_i^2) \qquad x_i \text{ or } \bar{x} \text{ is given by } x_i^2 = \frac{1}{N} s^2 \approx \frac{1}{N} [\overline{x^2} - \bar{x}^2] \qquad \overline{x} \text{ or } \bar{x} \text{ is given by } s_{\bar{x}} \approx [\frac{1}{N} (\overline{x^2} - \bar{x}^2)]^{1/2} \qquad \overline{x} \text{ is given by } \bar{x} \text{ is given by } \bar{x} \text{ is
$$

**! If some energy is deposited inside detector add pulse-height ! and efficiency.**

```
if (depe .gt. 0.D0) then
  ie=depe/deltae + 1
  if (ie .gt. 50) ie = 50
  phs(ie)=phs(ie)+wtin
  ph2s(ie)=ph2s(ie)+wtin*wtin
  tefs=tefs + wtintef2s=tef2s + wtin*wtinif(depe .ge. ekein*0.999) then
    pefs=pefs +wtin
    pef2s=pef2s +wtin*wtin
  end ifdepe = 0.D0
 end ifdo ntype=1,3
  do ie=1,50
    specs(ntype,ie)=specs(ntype,ie)+spec(ntype,ie)
   spec2s(ntype,ie)=spec2s(ntype,ie)+
* spec(ntype,ie)*spec(ntype,ie)
   spec(ntype,ie)=0.D0
  end doend do
```
**MCNP**の方法で誤差を評価するために、 ヒストリー毎の計算すべき量とその自乗 の和を求める。

#### Step 9: Output-of-results

- • 線源条件や、形状等の情報の出力
	- –どの様な計算であるかを示すために出力
	- cgの場合は、形状をデータから直接示すこと が容易でないので、必要な情報を設定して出 力する
- • ヒストリー毎に得られた求めたい量の和と その自乗和から、求めたい量の平均値と 統計的な誤差を計算し、出力する

## ピーク検出効率

```
! ---------------! Peak efficiency
      ! ---------------avpe = pefs/ncount
     pef2s=pef2s/ncount
     sigpe=dsqrt((pef2s-avpe*avpe)/ncount) 
     avpe = avpe*100.0
     sigpe = sigpe*100.0
     write(6,350) avpe,sigpe
350 FORMAT(' Peak efficiency =',G11.4,'+-',G9.2,' %')
```
#### ausga<sup>b</sup> の機能

- • ausga<sup>b</sup> は、ユーザーが得たい情報を記録するサブルーチ ンである
- NaI検出器中での沈着エネルギーの記録

**! Score energy deposition inside NaI detector**

**! ----------------------------------------------**

**if (med(irl). eq. 1) then depe = depe + edepwt**

**! ----------------------------------------------**

当該リージョンの物質番号**(med(irl))**が、1**(NaI)**の時、 検出器中のエネルギー付与を加算

#### ausga<sup>b</sup> の機能

•検出器外部から、検出器に入射した各粒子のエネルギ情報の記録

**! Score particle information if it enters from outside**

```
if (irl .ne. irold .and. iarg .eq. 0) then
粒子の移動に伴い、リージョンが変わる
  if (iql .eq. 0) then ! photon
   ie = e(np)/deltae +1
   if(ie .gt. 50) ie = 50
   spg(1,ie) = spg(1,ie) + wt(np)
  elseif (iql .eq. -1) then ! electron
   ie = (e(np) - RM)/deltae +1
   if(ie .gt. 50) ie = 50
   spe(1,ie) = spe(1,ie) + wt(np)
  else ! positron
   ie = (e(np) - RM)/deltae +1
   if(ie .gt. 50) ie = 50
   spp(1,ie) = spp(1,ie) + wt(np)
  end ifend if end if
```
**! ------------------------------------------------------------**

**! ------------------------------------------------------------**

⊨検出器の外から入射

#### howfarの役割

- howfar は、egs にジオメトリーに関する情報を伝えるサブ ルーチン
- howfar は、ustep の途中に、リージョン境界があるかどうかを 調べる。ある場合には、
	- –ustep を境界までの距離に置き換える
	- irnew を粒子が入っていくリージョン番号に設定す る
- 粒子が、ユーザーが追跡を止めたい領域(例:体系外)に達 したばあいには、idiscard フラグを1に設定する
- 使用するジオメトリールーティン毎に異なったhowfarとなる

cgを使用している場合は、このユーザーコードのhowfarを使用する

### 実習課題

- 実習課題1:NaI検出器の計算
	- 次のように変更して、ピーク検出効率及び全検出効率の変化を調べよ。
	- 線源を、Cs-137の単一エネルギー光子(0.662MeV)に変える。
	- 線源を、Co-60に変え、1.173MeV と1.333MeV光子を同じ確率で発生さ せる。
	- 1.253MeV線源について、一方向(Z-方向 )のみに放出している線源光子 を、等方線源に変更する。
	- 1.253MeV線源で、検出器の有感領域の厚さを 2倍する。
- 実習課題2:Ge検出器の計算
	- 検出器を、Geに変更して、同じ大きさのNaIと、1.253MeV線源に対する ピーク及び全検出効率と比較せよ。
- 実習課題3:空気電離箱の計算
	- 検出器を、摂氏20℃、 <sup>1</sup>気圧の空気に変え、1.253MeV線源に対して、吸 収エネルギーを求めよ。検出器の途中のギャップを除き、 3インチ直径で 3 インチ長さの空気の領域の周辺に厚さ、5mm のAlがある形状とする。
	- 空気のW値(33.97 eV/pair)を用いて<u>、入射光</u>子1個当たりのこの電離箱 の出力(Coulomb/source)を求めよ。電荷素量を、1.602 x 10-19 C/e とする。

#### 変更記録

- $\bullet$ 2009-6-24 ucnaicgv.fとの整合性をとる
- $\bullet$ 2011-6-23 (ucnaicgv.fとの整合性をとる)
- $\bullet$ 2012-06-19 page 13 $\mathcal{\overline{C}}$  characteristic distance  $\rightarrow$  characteristic dimension と改訂
	- read(4,\*) (med(i),i=1,nreg)のエラーメッセージと対処法を追加
	- 使用する物質データをparameter 文で指定する方式
- 2012-07-28
	- parameter文での物質数使用を止め、配列をMXMEDで指定
	- (read4,\*) (med(i),i=1,nreg)のエラーメッセージ対処法を削除